**Hardware Software LoDi-Forum LoDi-Shop LoDi-Live Über uns Service Impressum** 

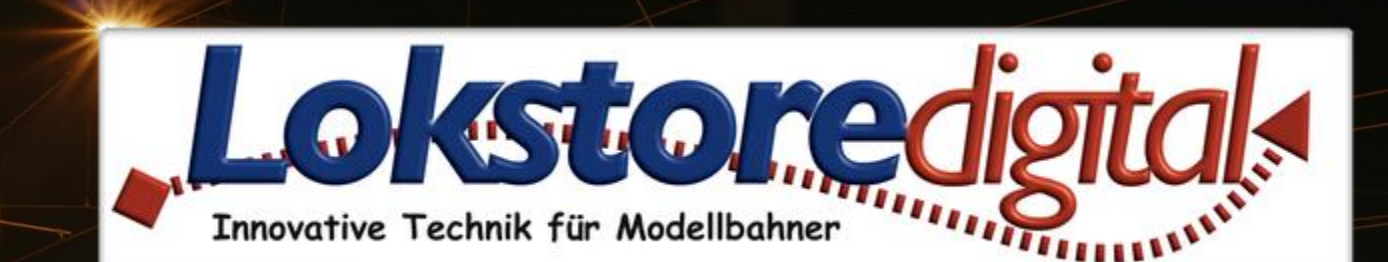

# **LoDi-DMX-Interface**

29.12.2020 Copyright © 2020 Lokstoredigital. Alle Rechte vorbehalten. 1

LoDi-DMX-Interface

etzwerk<br>Pache komik Interface<br>Di-Progressivation Netzwerk<br>DMX-Interface<br>DAT-Programiguration<br>DAT-Net-konformerFX<br>Bis zur konformerFX Einfache Konfly-Interfacture<br>Art-Net-konfliguration<br>Bis zu ExtonformerFX Art-Net-konfight<br>Bis zu 513 form Art-Net-konformet<br>Bis zu 512 Kanäle

**[Wir stellen vor](#page-2-0) [Die Eigenschaften des LoDi-DMX-Interface](#page-3-0) [1. Der LoDi-DMX-Interface und seine Anschlüsse](#page-4-0) [2. LEDs und Taster des LoDi-DMX-Interface](#page-5-0) [3. Anschluss Netzteil am LoDi-DMX-Interface](#page-6-0) [4. Der LoDi-DMX-Interface-Anschluss an das Netzwerk](#page-7-0) [5. Anschluss an den DMX Bus](#page-10-0) [6. Technische Daten](#page-12-0)** 

**[7. Einrichten des LoDi-DMX-Interface im LoDi-ProgrammerFX](#page-13-0)**

**[Fragen](#page-14-0) [Kontakt](#page-15-0) [Bemerkungen](#page-16-0)**

**Links** [https://www.lokstoredigital.de](https://www.lokstoredigital.de/) <https://www.lokstoredigital.de/hardware>

#### <span id="page-1-0"></span>**LoDi-DMX-Interface www.lokstoredigital.de**

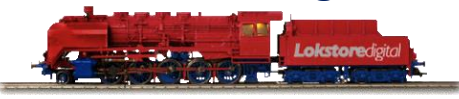

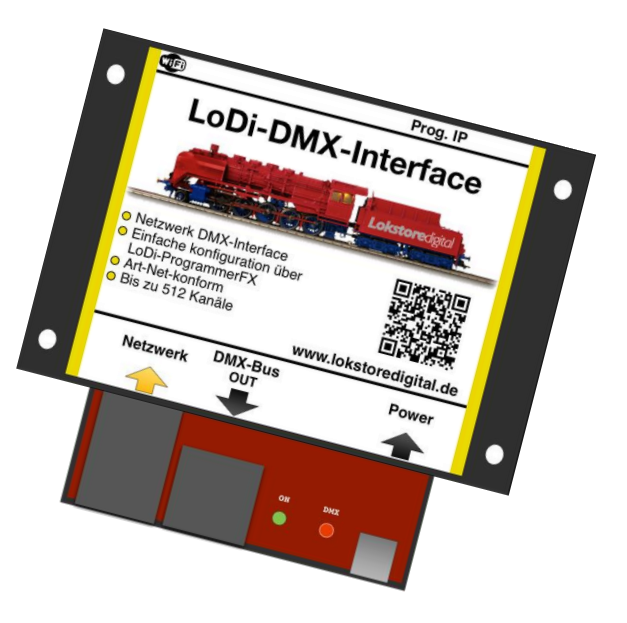

#### **Wir stellen vor**

DMX ist ein internationaler Bühnenstandard, viele Geräte wie z.B. LED-Walls, Moving Heads, Dimmerpacks, Nebelmaschinen und vieles mehr werden über DMX angesteuert. Da wir für in Kundenanlagen auch immer wieder DMX Geräte ansteuern müssen, haben wir uns ein einfaches Netzwerk DMX Interface ausgedacht, das ArtNet konform ist und somit auch neben der Modellbahn in anderen Bereichen zum Einsatz kommen kann.

#### <span id="page-2-0"></span>**LoDi-DMX-Interface www.lokstoredigital.de**

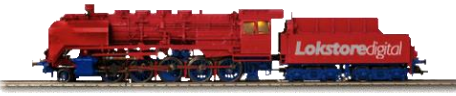

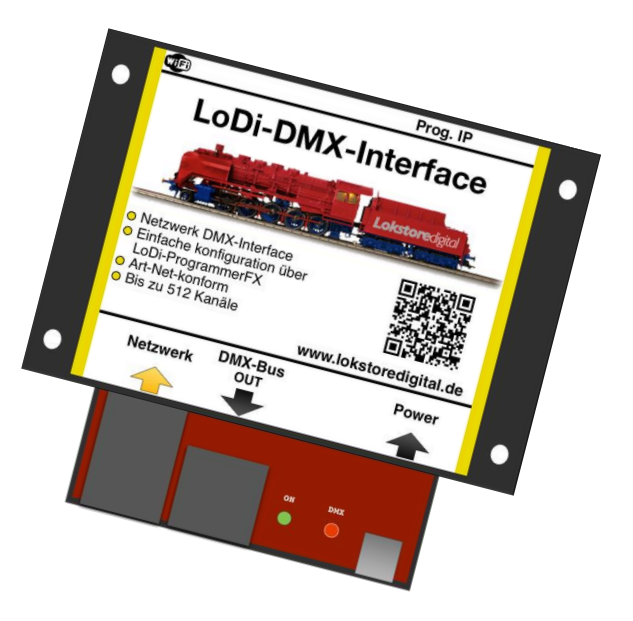

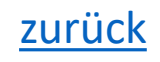

### **Die Eigenschaften des LoDi-DMX-Interface**

- ArtNet-konformes DMX-Interface
- 512 DMX Kanäle
- WLAN-Ready
- Eine moderne Raumlichtsteuerung mit Zeitsteuerung ist im LoDi-ProgrammerFX für das LoDi-DMX-Interface integriert.
- Modernes Netzwerkinterface, dadurch treiberlose Bedienung!!!

<span id="page-3-0"></span>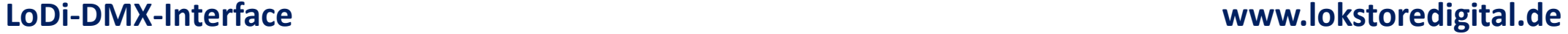

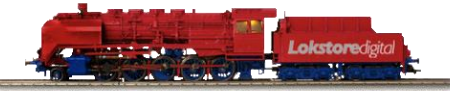

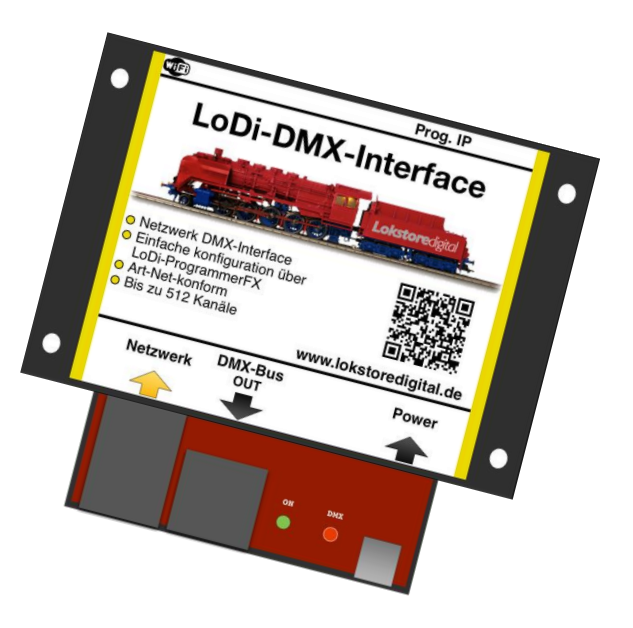

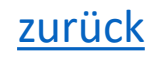

### **1. Das LoDi-DMX-Interface und seine Anschlüsse**

Zu den Anschlüssen am LoDi-DMX-Interface:

•**(1)** Netzwerkschnittstelle: Hier verbinden Sie Ihren Netzwerkswitch oder Router mit dem Gerät.

•**(2)** DMX512 Out: Hier werden die DMX-Geräte angeschlossen. Es stehen 512 DMX-Kanäle zur Verfügung.

#### •(**3**) USB-C Schnittstelle:

Keine Sorge, hier wird kein USB mit dem PC verbunden, wie oben erwähnt arbeiten wir nur mit treiberlosen Schnittstellen.

Der USB-C Anschluss dient lediglich der 5 Volt Stromversorgung des LoDi-DMX-Interface.

<span id="page-4-0"></span>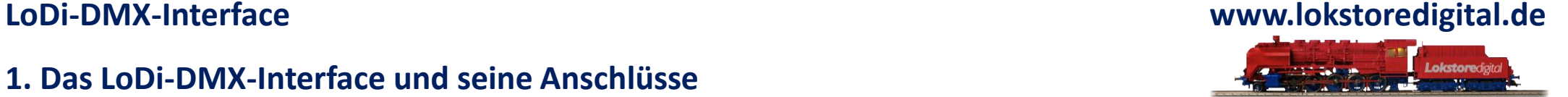

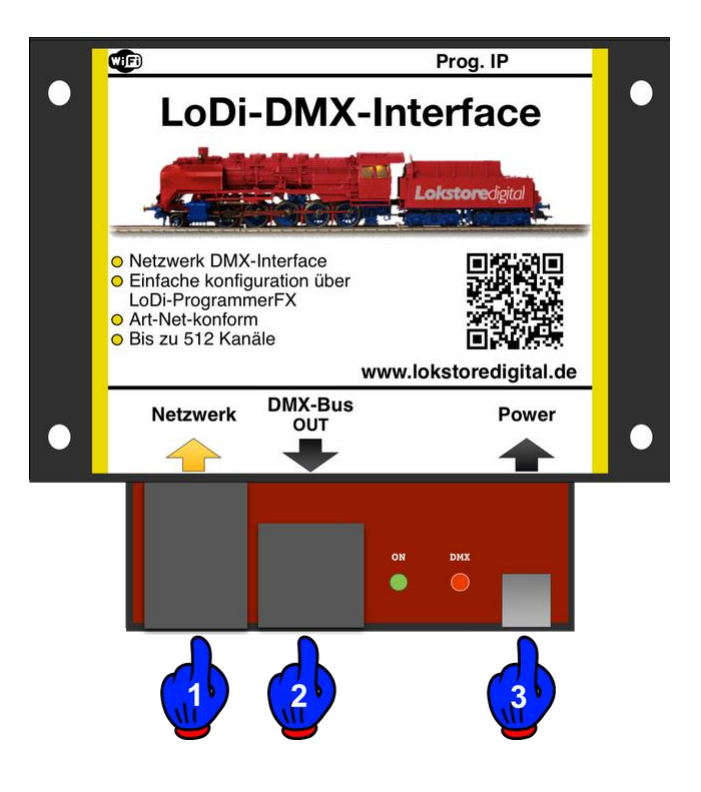

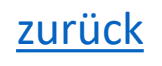

### **2. LEDs und Taster des LoDi-DMX-Interface**

Der LoDi-Shift-Commander verfügt über mehrere LEDs und einen Taster, die Ihnen helfen sollen, den Zustand des Gerätes zu erkennen und Störungen schneller zu verstehen.

(**1**): Die LED "ON" Blinkt sobald das Gerät Strom hat und leuchtet dauerhaft sobald eine Teilnehmer sich drauf verbunden hat. Die Rote LED "DMX" blinkt sobald der Bus eine Änderung sendet.

(**2**) Prog. IP Taste und LED:

Diese Taste wird verwendet, sobald Sie die IP Adresse Ihres LoDi-Rektors verändern möchten. Näheres dazu in der Beschreibung des LoDi-ProgrammerFX

<span id="page-5-0"></span>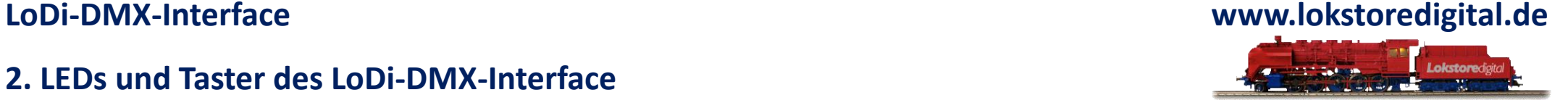

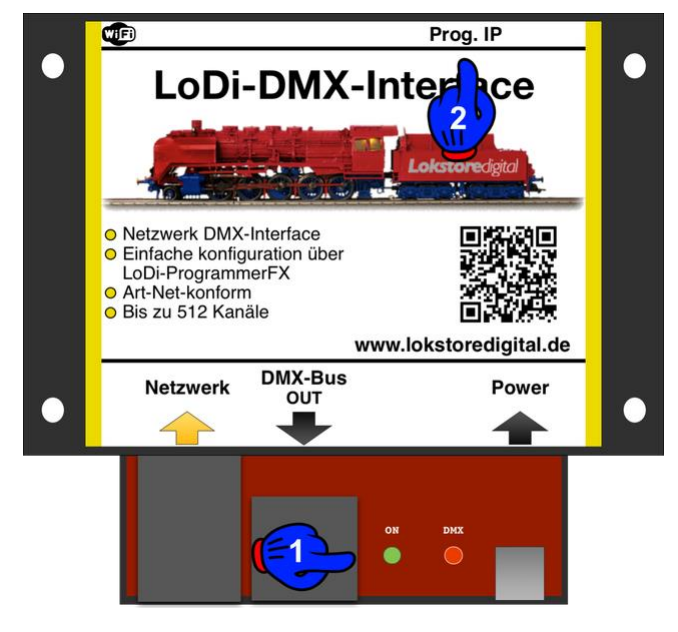

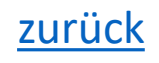

### **3. Anschluss an Strom**

<span id="page-6-0"></span>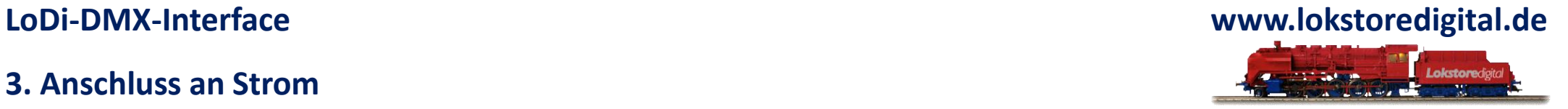

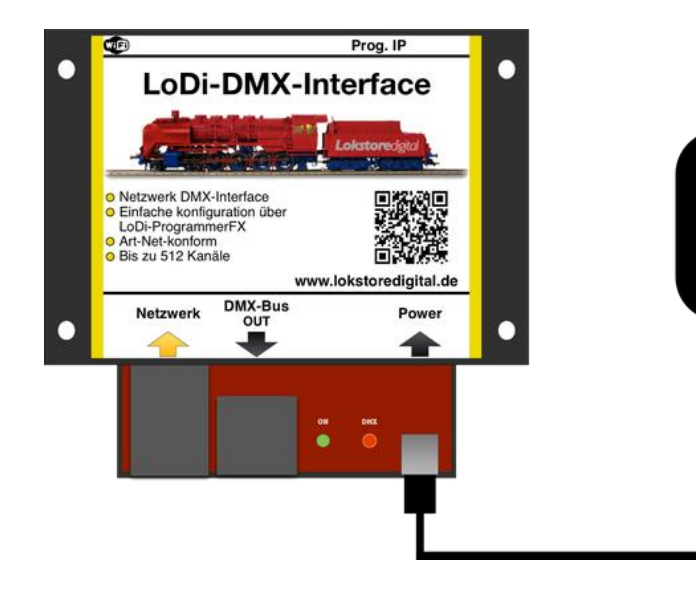

**USB Netzteil**  Wir liefern das LoDi-DMX-Interface mit einem hochwertigen USB-Netzteil aus. Sie können natürlich auch ein eigenes USB-Netzteil benutzen, dieses sollte allerdings mindestens 1 Ampere bereitstellen können.

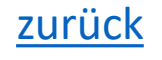

### <span id="page-7-0"></span>**4. Das LoDi-DMX-Interface und der Anschluss an das Netzwerk**

Unsere Geräte arbeiten alle mit einer modernen Netzwerkschnittstelle.

Dies bietet Ihnen jede Menge Vorteile bei der Handhabung der Geräte. Sie können mit Hilfe dieser Netzwerkschnittstelle problemlos mehrere Interfaces in ihr System integrieren.

Ihrer Fantasie sind hier fast keine Grenzen gesetzt.

Mit dieser Technologie lassen sich große bis sehr große Anlagen realisieren, aber auch kleine Anlagen profitieren von dieser davon.

Dank der Netzwerktechnologie ist es heute kein Problem mehr, Ihre Anlage mit ihrem Laptop oder Tablett zu steuern.

Die heutigen W-Lan Router sind absolut in der Lage, diese Verbindungen schnell genug zu übertragen.

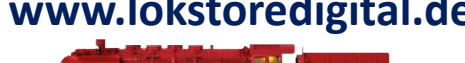

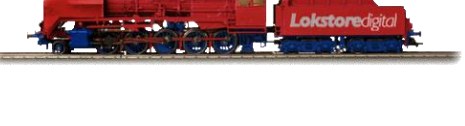

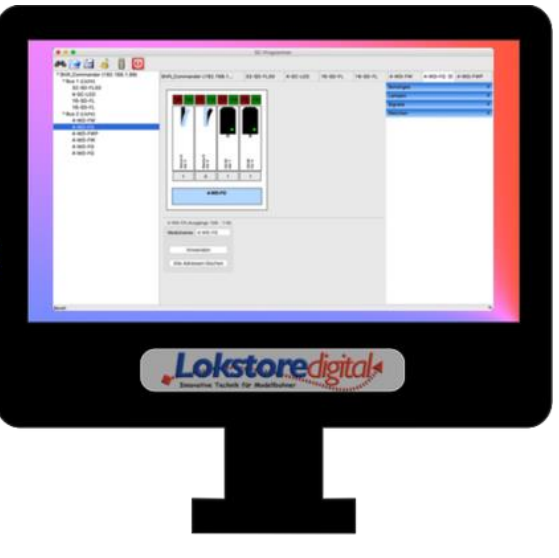

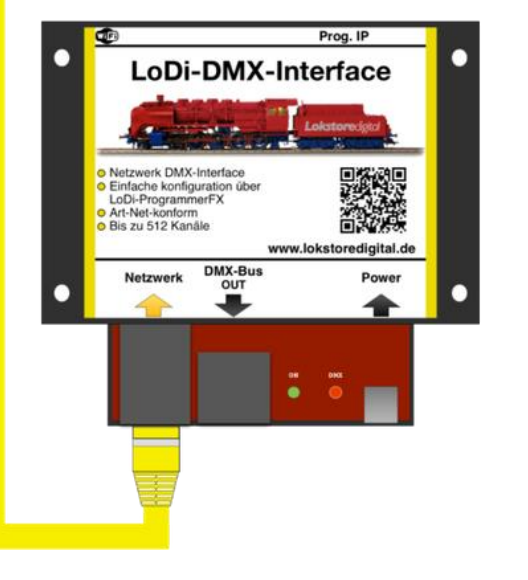

**Netzwerk Switch** 

### **4. Das LoDi-DMX-Interface und der Anschluss an das Netzwerk**

Beim Einbinden des LoDi-Interface in ihr Netzwerk gibt es wenig zu beachten. Es ist aber immer einfacher das LoDi-Interface in ein bestehendes Netzwerk zu integrieren, als noch eine Netzwerkkarte im Rechner zu installieren. Wenn Sie Hilfe bei der Integration benötigen, können Sie uns gerne über das Kontaktformular kontaktieren, oder Sie wenden sich an unsere User im Forum, die Ihnen gerne weiterhelfen.

Wie Sie auf dem obigen Bild erkennen können, achten wir sehr stark auf die Farbtypologie der Netzwerkkabel.

Gelb ist internationaler Standard für Computernetzwerke.

Sie können natürlich gerne andere Farben verwenden, wir halten uns jedoch an diese Standards.

Bei dem gezeigten Beispiel sehen Sie nun, dass der Computer mit einem Switch oder Router verbunden ist. Natürlich können Sie den Computer auch über W-Lan anbinden.

Das LoDi-DMX-Interface hängt auch mit am Switch oder Router.

Das Kabel, das nach links geht, könnte Ihre Internetleitung sein oder andere Geräte, die mit in ihrem Netzwerk angeschlossen sind.

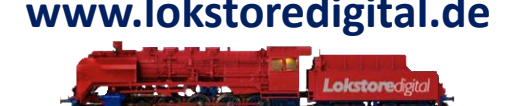

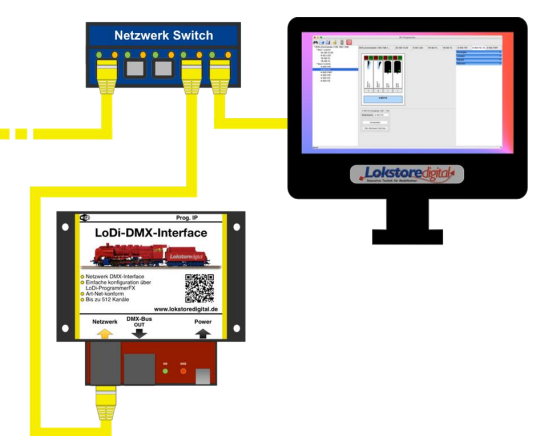

### **4. Das LoDi-DMX-Interface und der Anschluss an das Netzwerk**

Wenn Ihnen die Ports am Switch oder Router nicht ausreichen, können Sie einfach einen neuen Switch mit an den bestehenden Switch anschließen. Die Linkkanäle der Switches routen die Daten automatisch zu dem richtigen Gerät, Sie müssen lediglich die Kabel anschließen.

Achten Sie dabei aber bitte darauf, dass Sie kein Loop bauen, ein Loop wäre sozusagen ein Kreis, mit dem Sie Ihr Netzwerk lahm legen können.

Haben Sie das LoDi-Interface richtig angeschlossen, geht es an die Konfiguration der Netzwerkadresse (der sogenannten IP-Adresse) über unseren LoDi-ProgrammerFX.

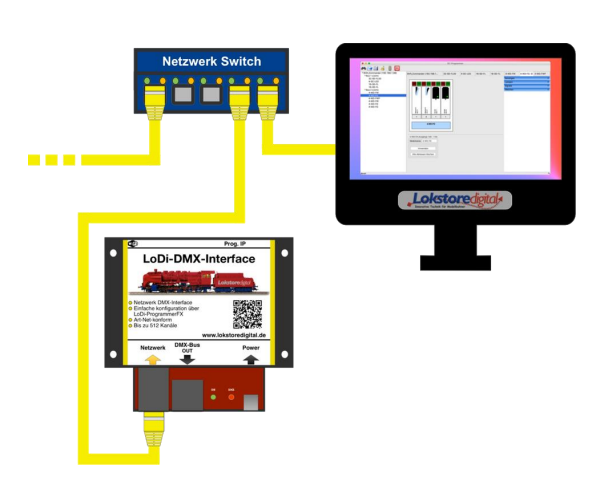

### **5. Anschluss an den DMX-Bus**

<span id="page-10-0"></span>**LoDi-DMX-Interface www.lokstoredigital.de**

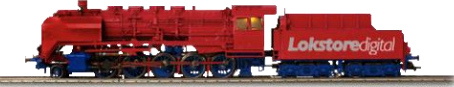

Wir verwenden am LoDi-DMX-Interface eine normale Patchbuchse, an vielen DMX Geräten sind diese RJ45-Patchbuchsen schon vorhanden. Sollte Ihr DMX-Verbraucher über einen XLR Stecker verfügen, können Sie die benötigten Adapter gleich bei uns mitbestellen.

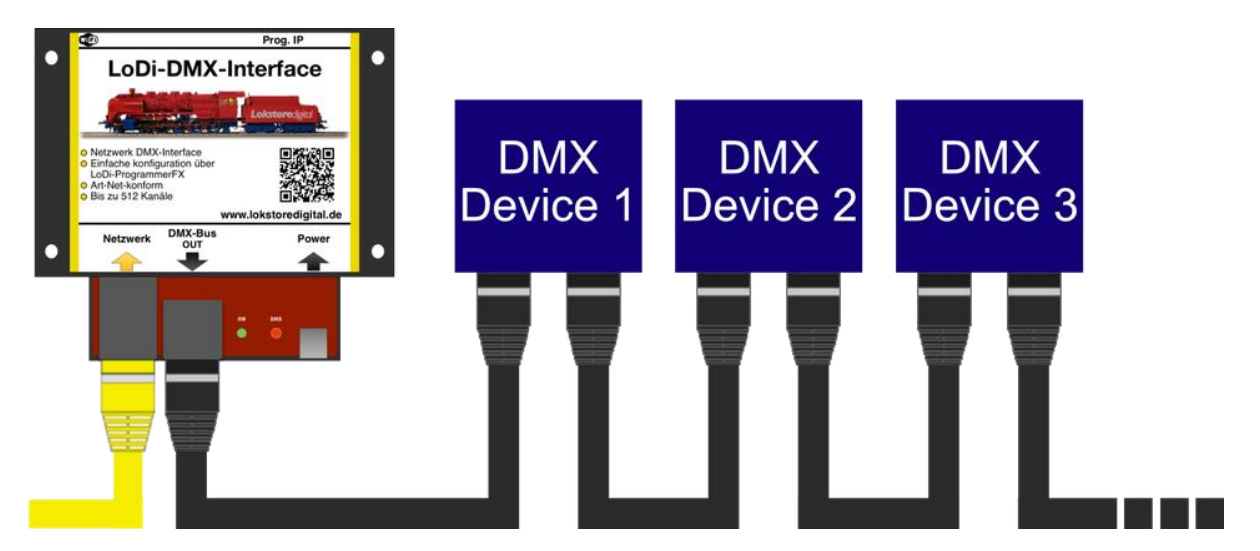

Mit einem Patchkabel oder XLR Kabel werden die Device in Reihe untereinander verbunden. Auf dem Markt befindliche DMX-Splitter können gerne mit einem LoDi-DMX-Interface verwendet werden.

Es stehen Ihnen 512 DMX-Kanäle zur Verfügung. Jedes Device, also Teilnehmer verwendet verschiedene Anzahlen an Kanälen. So benötigt ein Moving Head z.B. 13 Kanäle und LED-Controller nur 3. Die Anzahl der Kanäle die benötigt werden, entnehmen Sie der Betriebsanleitung Ihres DMX-Device.

#### **5. Anschluss an den DMX-Bus**

**RJ45 Farbe** 

White / Brown

**Brown** 

Orange

White / Orange

Green

White / Green

Bei DMX werden die Geräte hintereinander in den Bus eingehängt. Die Adressen werden **Einfahren der Stere Pin** Verbrauchern direkt vergeben, meisten über Dipschalterbank oder auch Digital über ein Display.

Die XLR-Stecker gibt es als 5 sowie 3-Pol. In den meisten Fällen ist der XLR-Stecker mit Verwendung. Die Legende der Zahlen finden oberen Tabelle.

Sie sehen hier einen XLR Stecker sowie Buchse. Für DMX werden nur 2 Kabeladern also Data + und Data sowie der Ground ( der Schirm ) verwendet. Es gibt im DMX-Standard noch Aux Data- und Aux Data+, diesen verwenden wir in unserem LoDi-DMX-Interface aber nicht.

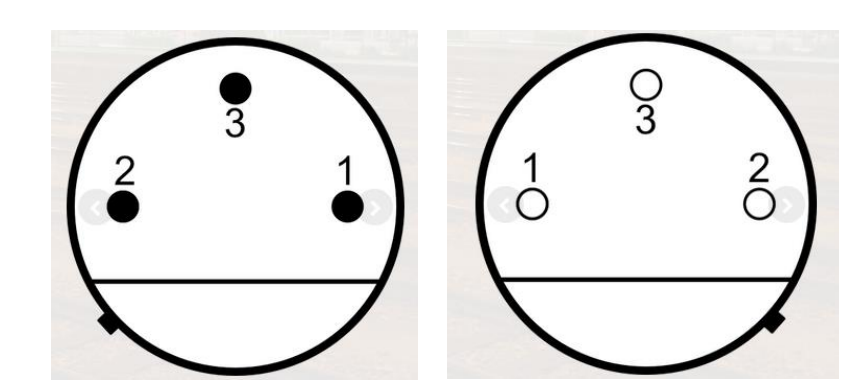

#### DMX XLR zu RJ45 Pinbelegung

**Funktion** 

Ground

Ground

Data-

Data+

Aux Data-

Aux Data+

**RJ45** 

 $\overline{7}$ 

8

2

1

6

3

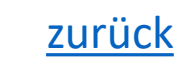

1

1

 $\overline{2}$ 

3

4

5

### **6. Technische Daten**

Abmaße LoDi-S88-Commander und LoDi-DMX-Interface

Länge: 8,9 cm Breite: 10 cm Höhe: 3,5 cm

Gewicht: 80 Gramm

Der USB-C Anschluss kann mit allen gängigen USB-C Kabel oder Netzteilen versorgt werden.

Die Maximallast des USB-Netzteils darf 3 Ampere betragen.

<span id="page-12-0"></span>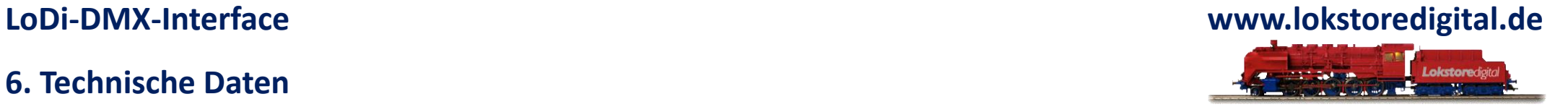

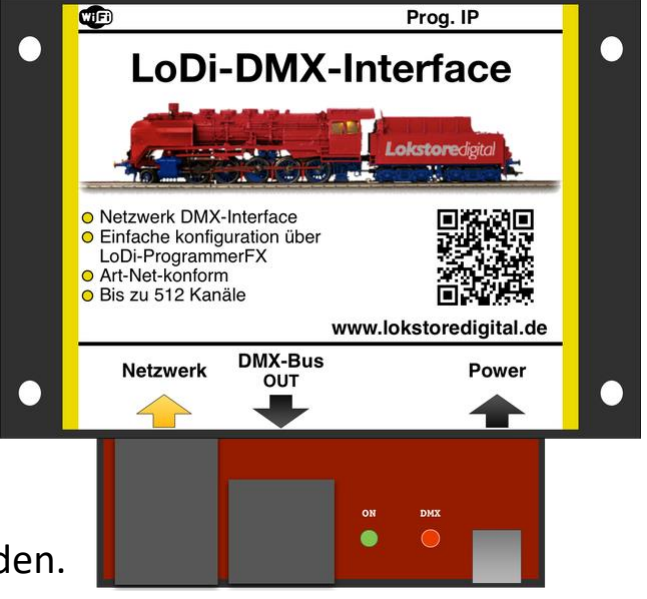

### **7. Einrichten des LoDi-DMX-Interface im LoDi-ProgrammerFX**

<span id="page-13-0"></span>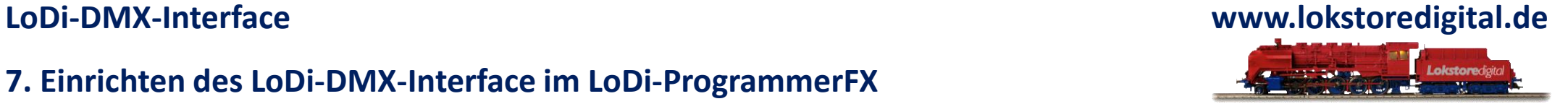

### **[Hier gehts zur Erstinbetriebnahme der IP-Adresse des LoDi-DMX-Interface](https://www.lokstoredigital.de/software/erstinbetriebnahme/)**

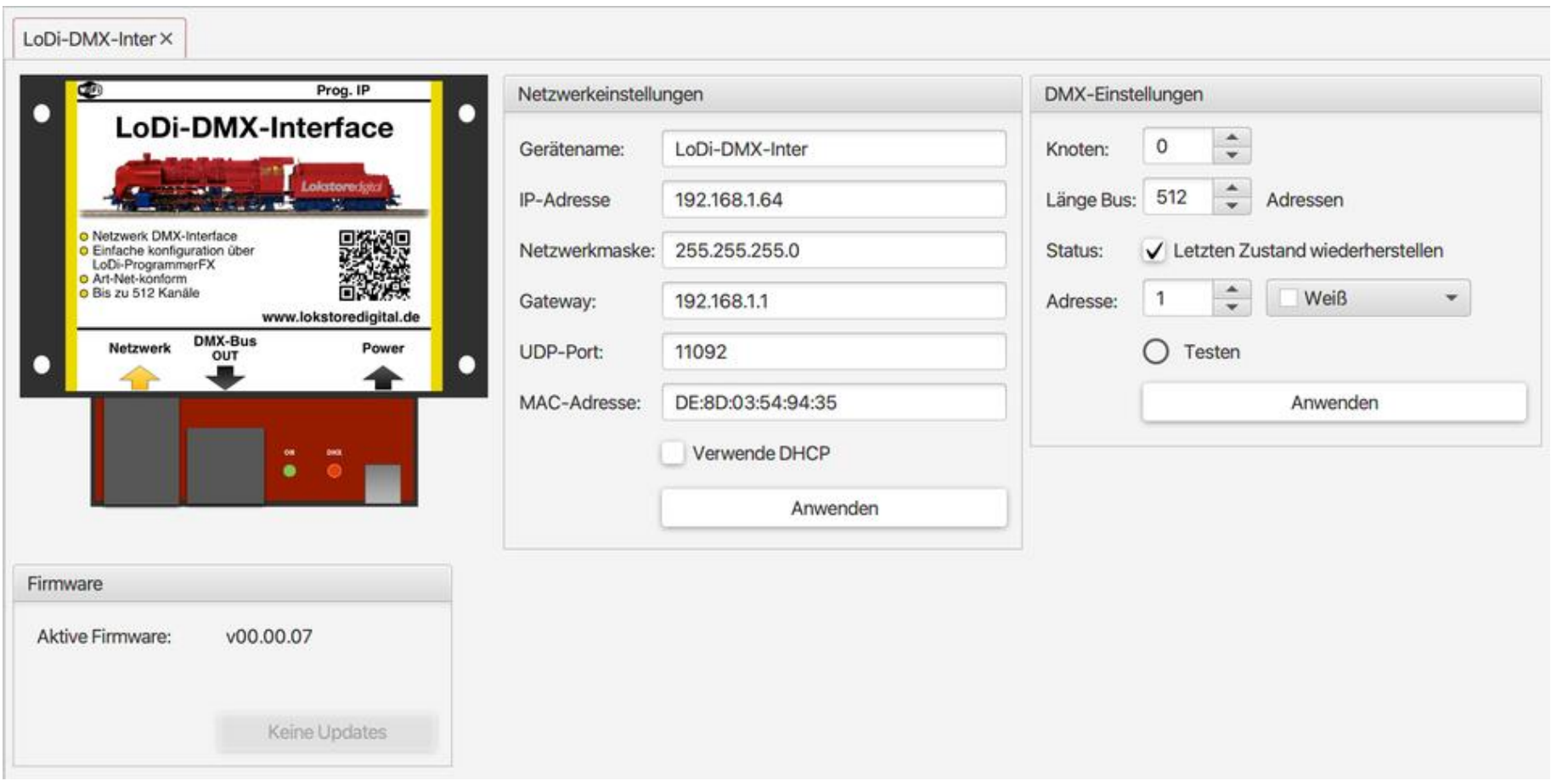

## <span id="page-14-0"></span>**LoDi-DMX-Interface**

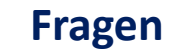

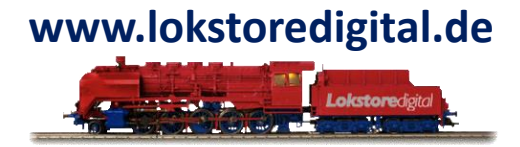

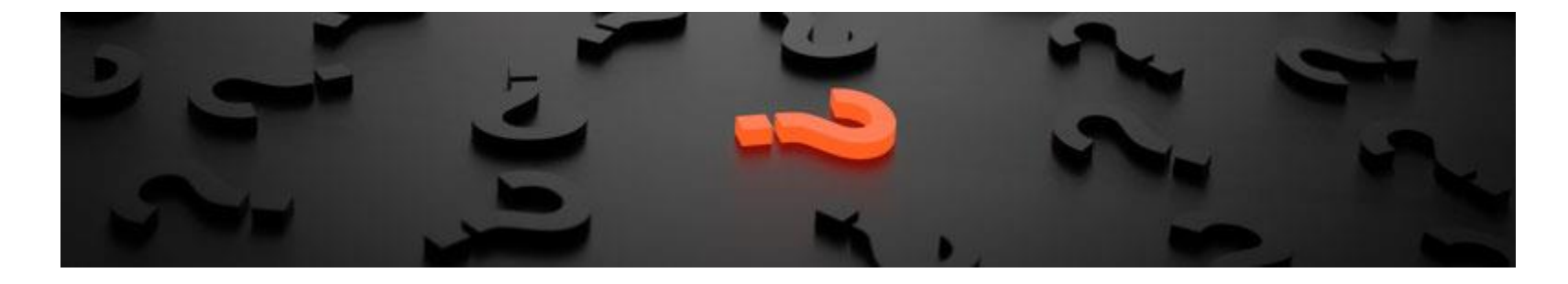

Sollten Fragen offen sein?

Möchten Sie sich einfach persönlich erkundigen?

GERN!

Kontaktieren Sie uns [HIER!](mailto:info@lokstoredigital.de)

Oder gehen Sie in unser [Forum,](https://www.lokstoredigital.de/lodi-forum/) dort sind erfahrene User gerne bereit Ihnen weiterzuhelfen.

**Kontakt**

<span id="page-15-0"></span>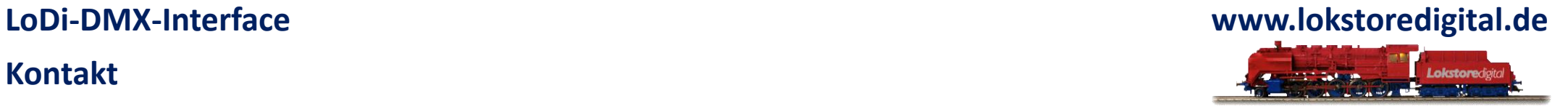

Lokstoredigital e.K. Andreas Hornung Stäffelsbergstrasse 13 76889 Dörrenbach [info@lokstoredigital.de](mailto:info@lokstoredigital.de) [www.lokstoredigital.de](http://www.lokstoredigital.de/)

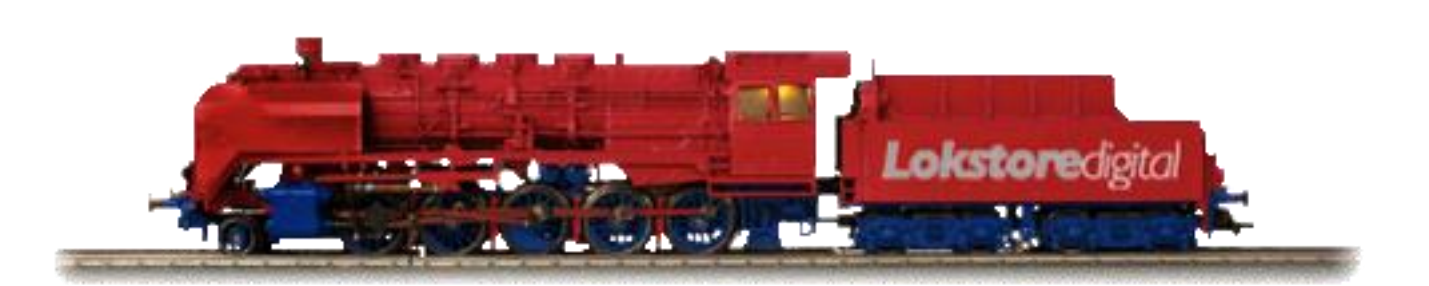

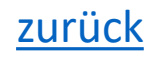

## **Bemerkungen**

<span id="page-16-0"></span>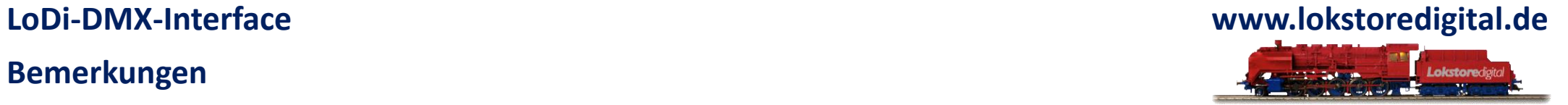

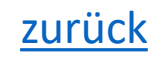